# **Laboratoria nr.3**

Imię i nazwisko Punkty:

#### 1. **Wczytywanie danych mikromacierzowych**

Eksperyment składa się z sześciu mikromacierzy tytoniowych dwukolorowych (próbka kontrolna i traktowana chlorkiem kadmu).

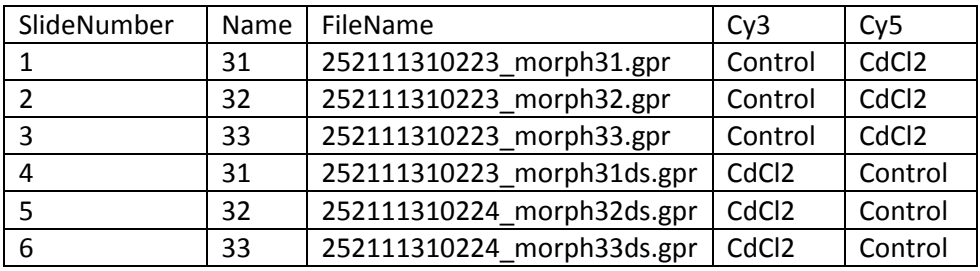

Wczytaj za pomocą funkcji *readTargets* powyższą tabelę, która znajduje się w pliku 'targets\_agilent\_Cd.txt' i zapisz ją w tabeli *targets*. Następnie za pomocą funkcji *read*.*maimages* wczytaj dane zapisane w *targets* podając jako żródło *"genepix.custom"* i zapisz je w obiekcie *RG*.

W podręczniku użytkownika do pakietu *limma* (*limma userguide*) możesz zauważyć, że jeśli podamy źródło "genepix.custom", to jako tło wczytywana jest kolumna 'B'. W programie GenePix przeprowadzona była metoda wyznaczania tła *morphological opening*, która zapisana została właśnie w kolumnie 'B'. Tło bez korekcji zapisane jest w kolumnach 'B median' i 'B mean' Wczytaj do obiektu *RGmed* dane zapisane w kolumnach 'F median'(*foreground*) i 'B median'(*background*).

Uzupełnij poniższą tabelę. Do wyznaczenia maksymalnej wartości można wykorzystać funkcję *max*()

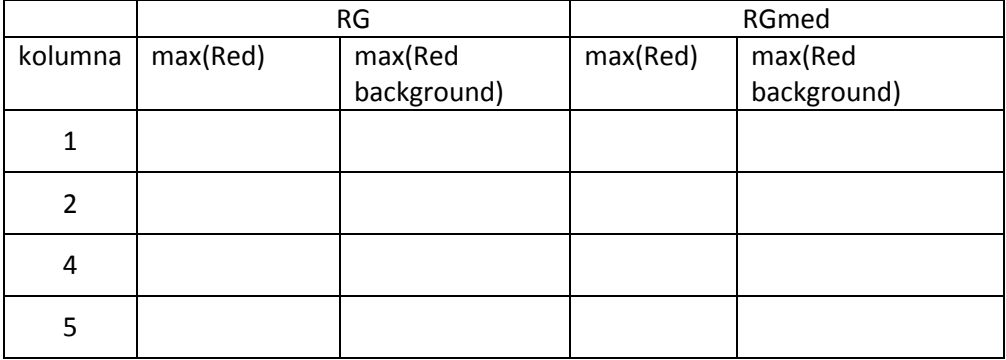

Wczytaj plik .gal i ustaw wygląd

RG\$genes=readGAL("gal\_do\_anotacji2.gal") RG\$printer <- getLayout(RG\$genes)

Wygeneruj obraz tła kanału zielonego za pomocą funkcji *imageplot* dla obiektów *RG* i *RGmed* z kolumny nr 4. Czym się różnią? Jak zadziałała metoda *morphological opening*? **Wnioski i rysunki zamieść w sprawozdaniu**.

Co wyświetlą poniższe polecenia?

which(RG\$R[,4]-RG\$Rb[,4] < 0) which(RGmed\$R[,4]-RGmed\$Rb[,4] < 0)

……………

Zapisz wynik drugiego polecenia do tabeli *tab.*

Użyj polecenia *normalizeWithinArrays* dla obiektów *RG* i *RGmed* bez normalizacji, czyli "*none*" i zapisz wynik do obiektów *MA* oraz *MAmed*. Z tabeli *MA* oraz *MAmed* wyświetl wartości *M* z kolumny nr 4, lecz tylko z wierszy o numerach z tabeli *tab.*

**Zapisz polecenie w języku R:**

**Czym różnią się wartości z tabeli MA oraz MAmed? W jaki sposób domyślnie korygowany jest sygnał**  *foreground* **w stosunku do** *background* **w metodzie** *normalizeWithinArrays?*

**2. Zapis rysunków do pliku** *png('nazwa\_pliku.png') …. dev.off()*

> **Otwieranie kolejnego okna w środowisku R** *x11()* **Wywołanie helpa** ?normalizeWithinArrays tab – tabulator dopowiada nazwy funkcji oraz zmiennych

## **Laboratoria nr 3 cd.**

### **1. Diagnoza jakości danych**

Utwórz wykresy do kontroli jakości danych, zamieść je w sprawozdaniu i skomentuj krótko, co przedstawiają i skąd wynikają różnice pomiędzy obiektami *MA*/*RG* i *MAmed*/*RGmed*:

- o *boxplot*, dla wartości M z obiektów *MA* i *MAmed* (ustaw kolory dla każdego pudełka inny) (2 wykresy)
- o *boxplot* dla zlogarytmowanych (funkcja log2()) wartości tła R i G obiektów *RG* i *RGmed* (4 wykresy)
- o *plotMA*, dla obiektów *MA* i *MAmed* (2 wykresy)
- o *plotDensities*, dla obiektów *MA* i *MAmed* (2 wykresy)
- o Ile bloków (print tip) jest na mikromacierzy (*RG***\$***printer*)? Czym się różni krzywa regresji na wykresach *plotPrintTipLoess* dla obiektów *MA* oraz *MAmed*? (2 wykresy)

### **2. Normalizacja**

Znormalizuj dane (*MA*) funkcją *normalizeWithinArrays* wykorzystując metody *median* i *loess* i zapisz do obiektu *MA1* oraz *MA2*. Która z tych metod lepiej wygładziła dane? Utwórz wykresy z poprzedniego punktu dla obiektów *MA1* i *MA2*

### **3. Zapis rysunków do pliku**

*png('nazwa\_pliku.png') …. dev.off()* **Otwieranie kolejnego okna w środowisku R** *x11()* **Wywołanie helpa** ?normalizeWithinArrays

tab – tabulator dopowiada nazwy funkcji oraz zmiennych

Sprawozdanie dostarczyć mailem najpóźniej do poniedziałku 18.11. Za każde dzień spóźnienia -0.1 punkta. Za sprawozdanie można otrzymać max. 3 punkty, za zadania na kartkach oddane na zajęciach max. 2 punkty.